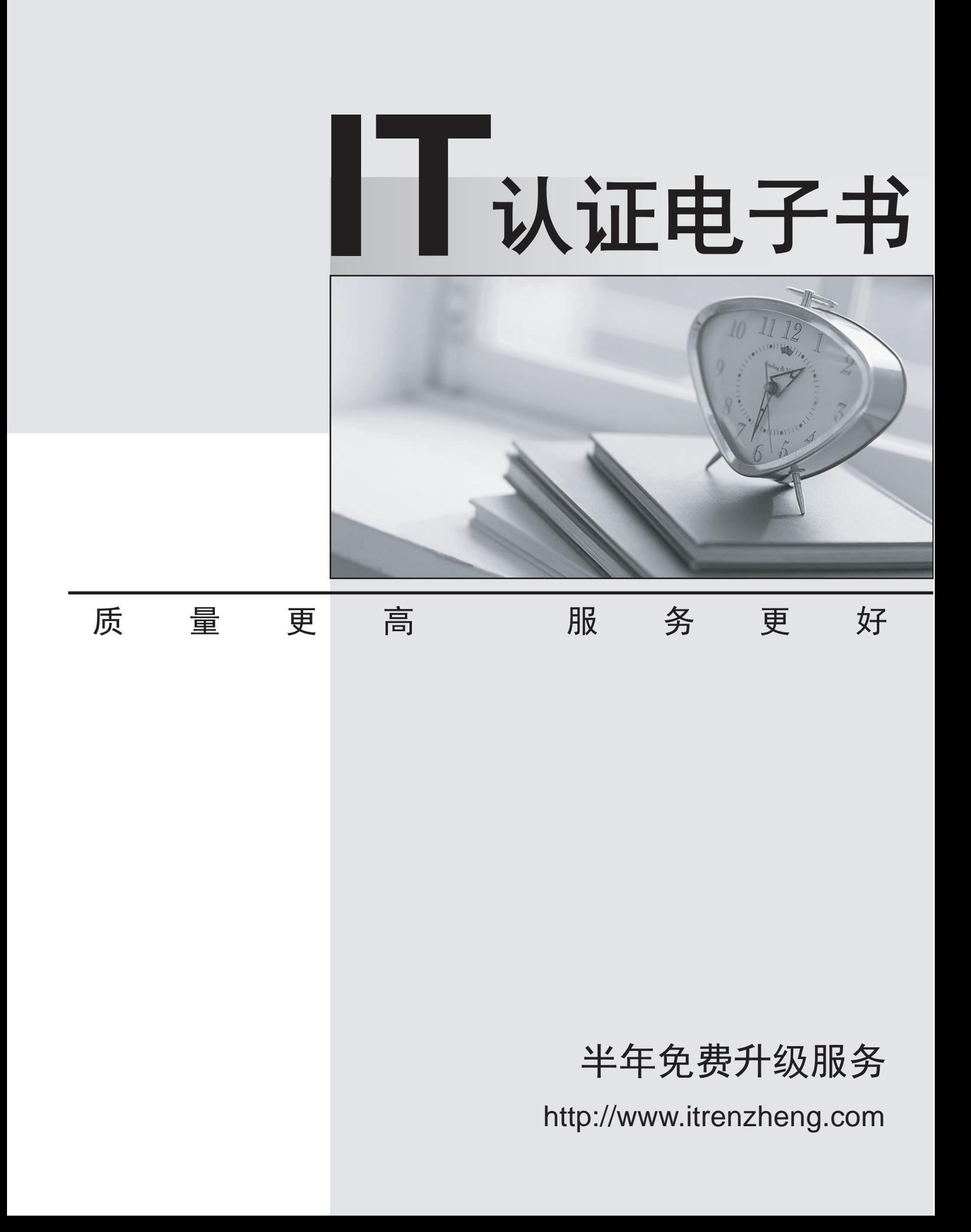

## **Exam** : **9L0-400**

## **Title** : Mac OS X Help Desk Essentials v10.3Exam

## **Version** : Demo

1.In Mac OS X v10.3, you CANNOT use the Finder's "Connect to Server" command to select

A. your iDisk

B. SSH servers

C. WebDAV servers

D. AFP servers

Answer: B

2 .Which command is found on Mac OS X v10.3, as well as on other versions of UNIX?

A. system\_profiler

B. open

C. ls

D. ditto

Answer: C

3 .By default in Mac OS X v10.3, the contents of which folders in a user home directory can be accessed by all other user accounts? (Choose all that apply.)

A. Documents

- B. Library
- C. Public
- D. Music
- E. Sites

Answer: C,E

4 .In Mac OS X v10.3, the default permissions for Group and Others on the Drop Box folder in a user

- Public folder are \_\_\_\_\_\_\_\_.
- A. Read only
- B. Read & Write
- C. Write only
- D. No Access

Answer: C

5 .Dynamic service discovery protocols on Mac OS X v10.3 include \_\_\_\_\_\_\_\_. (Choose all that apply.)

- A. Active Directory
- B. Rendezvous
- C. AppleTalk
- D. NetInfo
- E. LDAP
- F. SMB

Answer: B,C,F

6 .You are currently in the same directory as a file called "file 1". To view this file contents from the command line you can type **command line you can type** (Choose all that apply.)

- A. cat file 1
- B. cat file\1 and the control of the control of the control of the control of the control of the control of the control of the control of the control of the control of the control of the control of the control of the contr
- $C.$  cat file  $\setminus 1$
- D. cat file\ 1
- E. cat "file 1"

Answer: D,E

7 .Which THREE tasks can you perform with Disk Utility? (Choose THREE.)

- A. Erase a CD-RW disk.
- B. Determine disk usage by user name.
- C. Verify and repair a UFS-formatted disk.
- D. Create an encrypted partition on a hard disk.
- E. Discover details about top-level directories on a FireWire disk drive.
- F. Discover details about a FireWire disk drive such as size and configuration.

Answer: A,C,F

8 .Mac OS X v10.3 can only be installed on \_\_\_\_\_\_\_\_\_\_-formatted volumes. (Choose all that apply.)

- A. HFS Plus
- B. FAT32
- C. NTFS
- D. HFS
- E. UFS
- Answer: A,E
- 9 .To set up PPPoE, which port must you configure?
- A. AppleTalk
- B. Ethernet
- C. FireWire
- D. Modem
- Answer: B

10 .If Robert disables AppleTalk in the Directory Access utility on his iMac running Mac OS X v 10.3, what is the result?

- A. Robert cannot print to AppleTalk printers from his iMac.
- B. Users on other computers cannot connect to Robert's iMac via AFP.
- C. Robert iMac no longer discovers servers via AppleTalk.
- D. Robert cannot connect to an AFP file server from his iMac.

Answer: C

- 11 .Which statement about FileVault is TRUE?
- A. FileVault can only be enabled for non-administrator user accounts.
- B. Once a user enables FileVault, it cannot be disabled.
- C. There is no way to recover a FileVault-protected account user data if the password is lost.
- D. When a user enables FileVault, that user home directory is transferred into an encrypted disk

image. The contract of the contract of the contract of the contract of the contract of the contract of the contract of the contract of the contract of the contract of the contract of the contract of the contract of the con Answer: D

12 .Mac OS X v10.3 Internet Sharing lets you share your Internet connection with other users via \_\_\_\_\_\_\_\_. (Choose all that apply.)

A. AirPort

- B. Ethernet
- C. Bluetooth
- D. Modem
- E. USB

Answer: A,B

13 .Mac OS X v10.3 supports which kinds of VPN connections? (Choose all that apply.)

- A. PPoE
- B. L2TP
- C. PPTP
- D. NAT
- E. P2P
- Answer: B,C

14 .About which THREE system properties will System Profiler provide information? (Choose THREE.)

- A. installed PCI cards
- B. default network printer
- C. configured share points
- D. connected USB devices
- E. connected FireWire devices
- F. status of personal file sharing

Answer: A,D,E

15 .In a default Mac OS X v10.3 configuration, which TWO methods will launch the Classic environment? (Choose TWO.)

A. Select the Mac OS 9 System Folder in the Startup Disk pane of System Preferences and restart. The contract of the contract of the contract of the contract of the contract of the contract of the contract of the contract of the contract of the contract of the contract of the contract of the contract of the c

- B. Launch SimpleText from the Applications (Mac OS 9) folder.
- C. Click Start in the Classic pane of System Preferences.
- D. Open the /System/Library/Classic/Startup file.
- E. Launch TextEdit from the Dock.

Answer: B,C